# User Manual for OPENGENIE muon data analysis suite

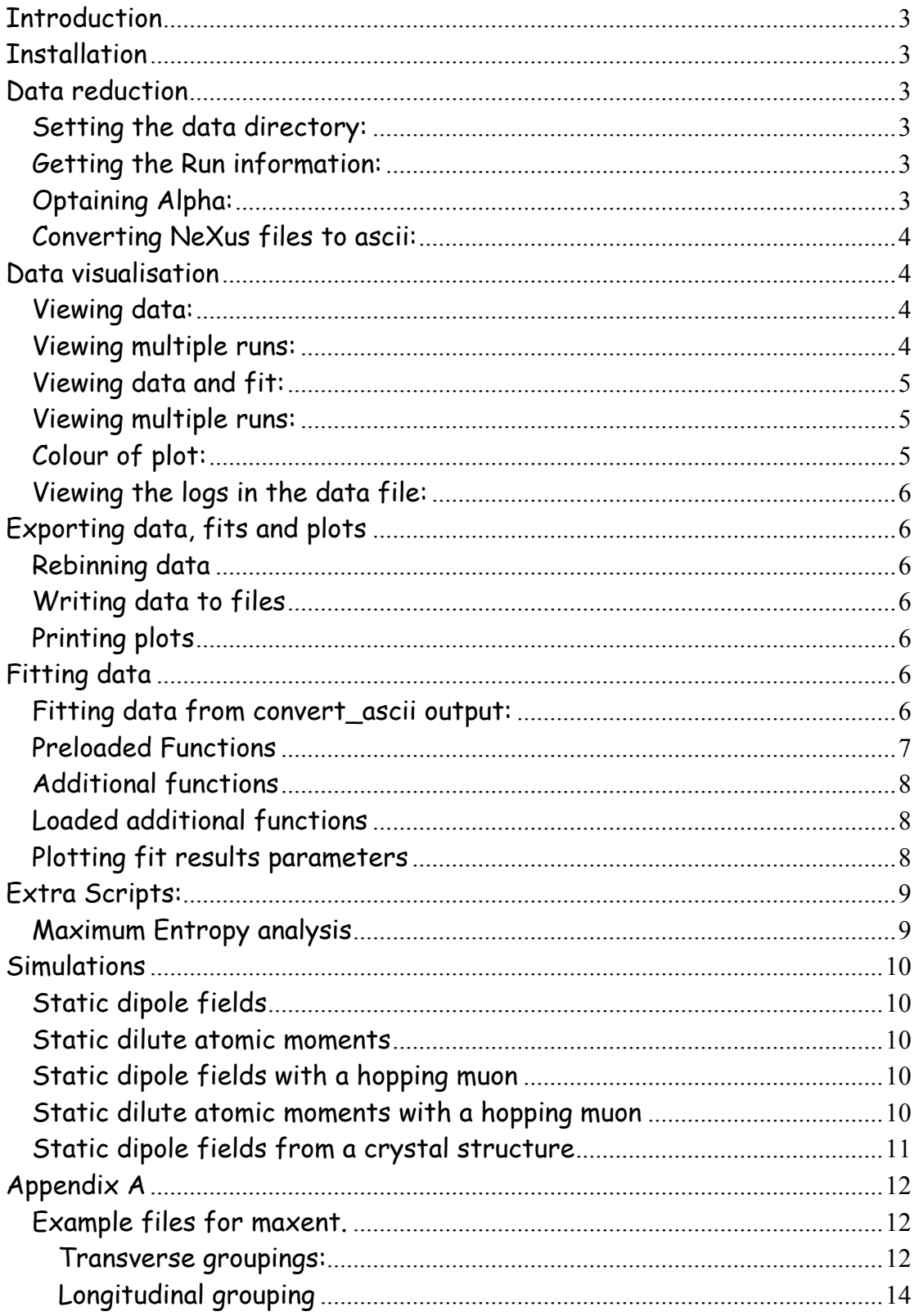

# Contents

# **Introduction**

This document aims to explain how to reduce/analysis uSR data using the OPENGENIE routines.

# **Installation**

- 1. Install OpenGENIE from ISIS website (http://www.isis.rl.ac.uk/OpenGENIE)
- 2. Download and unpack muon openGENIE files
- 3. Edit opengenie\_startup.gcl and replace <your\_install\_dir> with the directory you unpack the muon openGENIE files
- 4. type load "<your\_install\_dir>/opengenie\_startup.gcl". You need to type this every time you start OpenGENIE.

## **Data reduction**

#### **Setting the data directory:**

Type at the OPENGENIE command prompt: Datadir="<data directory>"

## **Getting the Run information:**

At the opengenie prompt type

Headers

This will create a text file called "headers.txt" and open a text editor.

## **Optaining Alpha:**

To obtain Alpha, type

T20fitg (for a Gaussian envelope)

Or

T20fitl (for a lorentzian envelope)

Alpha will be given at the end.

#### **Converting NeXus files to ascii:**

To convert data into xye format and fit using the opengenie fit routines then

Convert\_ascii2

The defaults are read from the first Nexus data file. Typing zero will read the current run (if data directory is the MuSR disk). For Opengenie analysis use the rumda output option. This will write files to the working directory called "r<runnumber>".dat (rumbda option) or "musr<run number>.dat" for general output.

# **Data visualisation**

#### **Viewing data:**

To view the data

**V** *V V V* 

The data will be shored in a workspace called dataw. This can be manipulated with the usual Opengenie commands, such as:

Adjusting the xmin, xmax, ymin and ymax

d/m dataw 0 16 0 0.3

Adjusting the data binning

 $a/b$  <br/> $\langle$ bin size>

To view the short time data then after typing v typing short will view the data from 0 to 3  $\mu s$  with a data binning of 1.

## **Viewing multiple runs:**

To view multiple runs if the runs are in a sequence (i.e. every run or every n runs)

Mulp

If not then use

MuPlot (not fully implanted yet)

Which asks for the run numbers to plot.

## **Viewing data and fit:**

To view the data

**Vf** and the contract of the contract of the contract of the contract of the contract of the contract of the contract of the contract of the contract of the contract of the contract of the contract of the contract of the c

The data will be shored in a workspace called dataw and the fit will be stored in fitw. This can be manipulated with the usual Opengenie commands, such as:

Adjusting the xmin, xmax, ymin and ymax

 d/m dataw 0 16 0 0.3 p/l fitw

Adjusting the data binning

a/b <br/>bin size>

To view the short time data and fit then after typing v typing shortf will view the data and fit from 0 to 3  $\mu s$  with a data binning of 1.

#### **Viewing multiple runs:**

To view multiple runs if the runs are in a sequence (i.e. every run or every n runs)

Mulpf

If not then use

MuPlotf (not fully implanted yet)

Which asks for the run numbers to plot.

#### **Colour of plot:**

In order to change the colour of the plot; type any of the following:

**Blue**  Red Yellow Green Purple Black

## **Viewing the logs in the data file:**

To view the logs stored in the data file type Plotlog

# **Exporting data, fits and plots**

## **Rebinning data**

To rebin the data ready to be written to a statistically group data set ready for importing into another plotting package then

Rebin/lin dataw <xmin> <xmax> <br/> <br/>bin size  $(\mu s)$ 

Or newwksp= Rebin:lin(dataw,<xmin>,<xmax>,<br/>bin size ( $\mu$ s)>)

Dataw can of course be replaced by fitw.

## **Writing data to files**

Workspaces (such as dataw and fitw) can be written to disk using Writexye dataw "filename.dat" Writexy fitw "filename.fit"

The data will of course all ready exist in the ungrouped from after converting to acsii and then fitting.

## **Printing plots**

Select print from the plot window.

# **Fitting data**

## **Fitting data from convert\_ascii output:**

To fit data type

fit\_new2

This will use the least squares fitting routine within OpenGenie. It will ask you for start time, stop time, number of variables, initial starting parameters, whether to vary the parameters and the function to be fitted. This will create a .fit and .par file. If you wish to fit using an old .par file then

#### fit\_new2/fo

Or if you wish to fit your data using a par file which is the results from another data file then

fit\_new2/f

#### **Preloaded Functions**

There are some preloaded functions installed (listed below):

For

\n
$$
G_z(t) = A_0 \exp(-\lambda t) + C
$$
\nParameter 1 = A<sub>0</sub>

\nParameter 2 = \lambda

\nParameter 3 = C

\nSlo

\n
$$
G_z(t) = A_0 \exp(-(\lambda t)^{\beta}) + C
$$
\nParameter 1 = A<sub>0</sub>

\nParameter 2 = \lambda

\nParameter 3 = \beta

\nParameter 4 = C

\n6kt

\n
$$
G_z(t) = A_0 \left(\frac{1}{3} + \frac{2}{3} \left(1 - \sigma^2 t^2\right) \exp\left(-\frac{\sigma^2 t^2}{2}\right)\right) + C
$$
\nParameter 1 = A<sub>0</sub>

\nParameter 2 = \sigma

\nParameter 3 = C

\nLkt

\n
$$
G_z(t) = A_0 \left(\frac{1}{3} + \frac{2}{3} \left(1 - \lambda t\right) \exp\left(-\frac{\lambda t}{2}\right)\right) + C
$$
\nParameter 1 = A<sub>0</sub>

\nParameter 2 = \lambda

\nParameter 3 = C

\nGktlor

\n
$$
G_z(t) = A_0 \left(\frac{1}{3} + \frac{2}{3} \left(1 - \sigma^2 t^2\right) \exp\left(-\frac{\sigma^2 t^2}{2}\right)\right) \exp(-\lambda t) + C
$$
\nParameter 1 = A<sub>0</sub>

\nParameter 2 = \sigma

Parameter  $3 = \lambda$ 

 Parameter 4 = C  $G$ ktslo $G_z(t) = A_0 \left( \frac{1}{3} + \frac{2}{3} \left( 1 - \sigma^2 t^2 \right) \exp\left( -\frac{\sigma^2 t^2}{2} \right) \right) \exp\left( -\left( \lambda t \right)^{\beta} \right) + C$ 3 2 3  $\sqrt{\frac{1}{3}}$  $2,2$ Parameter  $1 = A_0$ Parameter  $2 = \sigma$ Parameter  $3 = \lambda$  Parameter 4 = β Parameter 5 = C

> **Gaussosc**  $G_z(t) = A_0 \cos(\omega t + \varphi) \exp(-\sigma^2 t^2) + C$ Parameter  $1 = A_0$  Parameter 2 = ω Parameter 3 = φ Parameter 4 = σ Parameter 5 = C

```
Lorosc G_z(t) = A_0 \cos(\omega t + \varphi) \exp(-\lambda t) + CParameter 1 = A_0 Parameter 2 = ω
 Parameter 3 = φ
Parameter 4 = \lambda Parameter 5 = C
```
## **Additional functions**

Additional function can be added by

Comfunc

This can auto generate the function for you, but requires Compaq visual fortran. This creates .so files which can be loaded into Opengenie. The Comfunc script will auto load the .so file created.

## **Loaded additional functions**

To load function module to fit your data with

Module/load <funcname.so>

**Batch fitting** 

In order to batch fit a set of data then type

**Fitit** 

The first run must have been already fitted.

## **Plotting fit results parameters**

Firstly a file must be created with two columns: First run number, second x–axis parameter (e.g. Temperature or Field). Then use the Opengenie script

#### Plotpara2

This will plot all the variables as a function of the second column in the dependent parameter file (see above). These plots can be made larger by clicking on the plot. Crtl-x will exit this script.

After viewing the data these results can be written to a file using Writeres

This will write the results to a file called "results.dat"

# **Extra Scripts:**

## **Maximum Entropy analysis**

The maximum entropy analysis is available. However, in the current working directory there must be

1) a stdgrp file, called stdgrp.par, which contains detector groupings 2) a deadtime file, called taud.dat, which contains the deadtimes for each group.

3) a phase file, called phase.dat, which contains the phase of each detector group.

Examples of these files are given in Appendix A. Running the maxent will generate a file called <runnumber>.max.

# **Simulations**

There are several simulation programs that have been written and can be ran within OpenGenie.

## **Static dipole fields**

This program simulates longitudinal  $\mu$ SR data with a field distribution for static nuclear dipole. The command is

#### **Zsimsgkt**

The results can be viewed/analysed as if the data was real, i.e. use the v or fit\_new2 commands.

#### **Static dilute atomic moments**

This program simulates longitudinal  $\mu$ SR data with a field distribution for static dilute atomic moments. The command is

#### Zsimslkt

The results can be viewed/analysed as if the data was real, i.e. use the v or fit new2 commands.

#### **Static dipole fields with a hopping muon**

This program simulates longitudinal  $\mu$ SR data with a field distribution for static nuclear dipole with a hopping muon. The command is

#### **Zsimdakt**

The results can be viewed/analysed as if the data was real, i.e. use the v or fit new2 commands.

#### **Static dilute atomic moments with a hopping muon**

This program simulates longitudinal  $\mu$ SR data with a field distribution for static dilute atomic moments with a hopping muon. The command is Zsimdlkt

The results can be viewed/analysed as if the data was real, i.e. use the v or fit new2 commands.

## **Static dipole fields from a crystal structure**

This program simulates longitudinal  $\mu$ SR data with a field distribution for static dipole fields from a crystal structure. The command is

#### **Zsimxtal**

The results can be viewed/analysed as if the data was real, i.e. use the v or fit\_new2 commands.

The program will ask for an atom file which should be in the format of LattA LattB LattC NumofAtom Atomxpos Atomypos Atonzpos

# **Appendix A**

#### **Example files for maxent.**

#### **Transverse groupings:**

Stdgrp.par

33 01

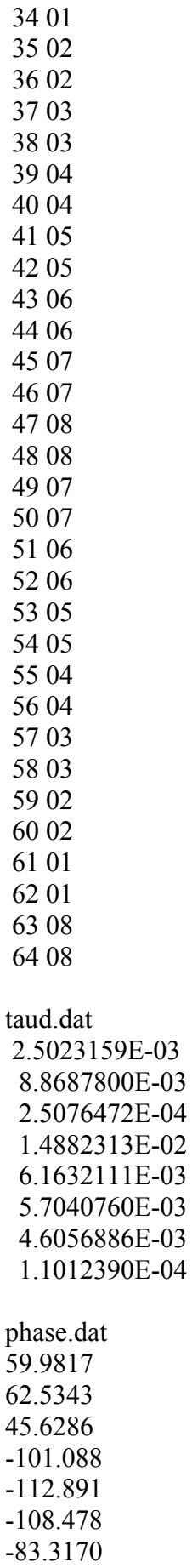

34.0910

#### **Longitudinal grouping**

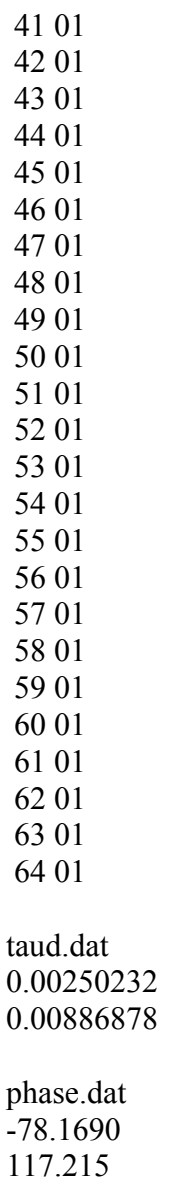